## **Commenting on a VoiceThread**

[http://corning.ed.voicethread.com](http://corning.ed.voicethread.com/)

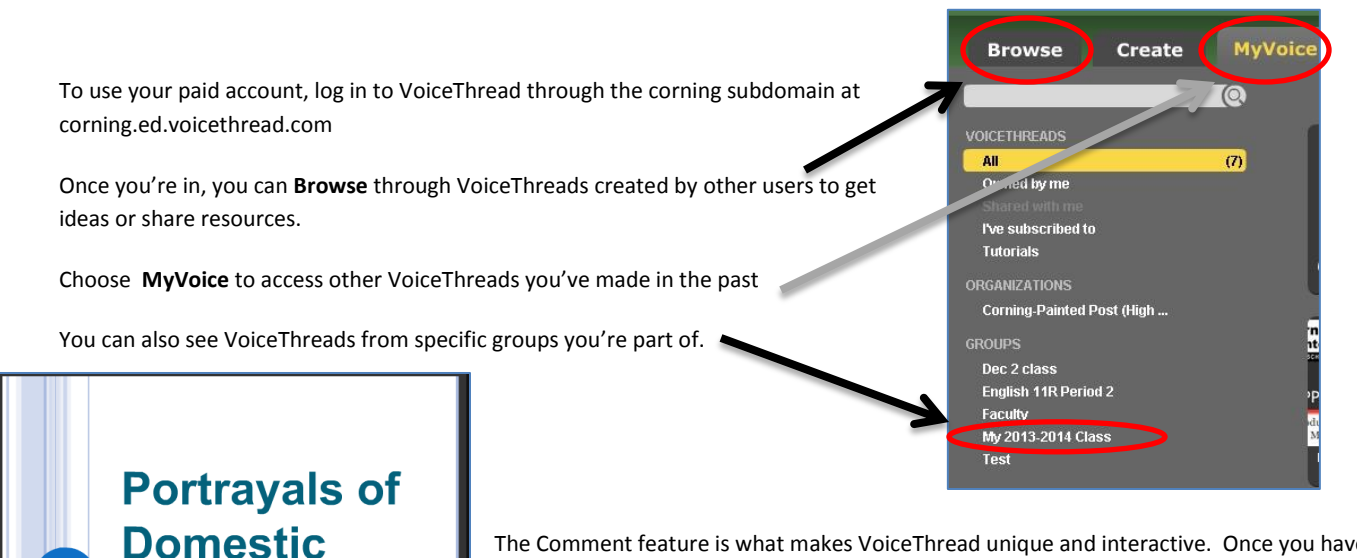

The Comment feature is what makes VoiceThread unique and interactive. Once you have created a slide with content, you can "comment" on it – leave a message on it that other users can see/hear and respond to. Others who view your VoiceThread can comment on it too, allowing for a virtual discussion on the content.

You can also comment on another VoiceThread (if the creator has enabled that feature). Click "Comment" under the slide to choose what type of comment to leave.

Click the video camera icon to leave a comment via a webcam. This is especially easy when using an iPad.

88 -

leave a comment via a webcam.  $\blacksquare$  violence

comment (

**A Streetcar Named Desire** 

ipad!

The microphone with the "record" message allows you to leave a voice comment. This can be used for a long comment, to read a selection of text aloud, or if you're camera-shy!

Click on the text icon next to the word" Type" to leave a text-based comment. This option allows you to type in a comment. Your icon will appear on the thread next to the content, and users can click on it to view your comment.

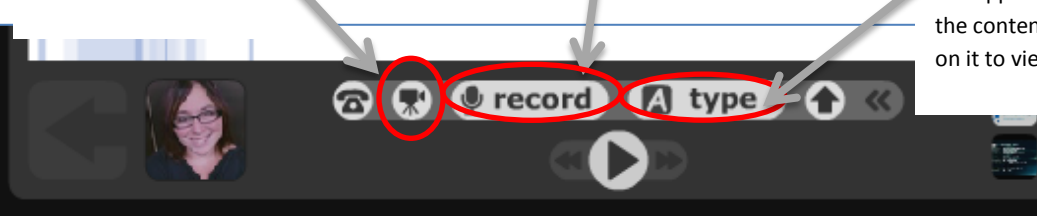

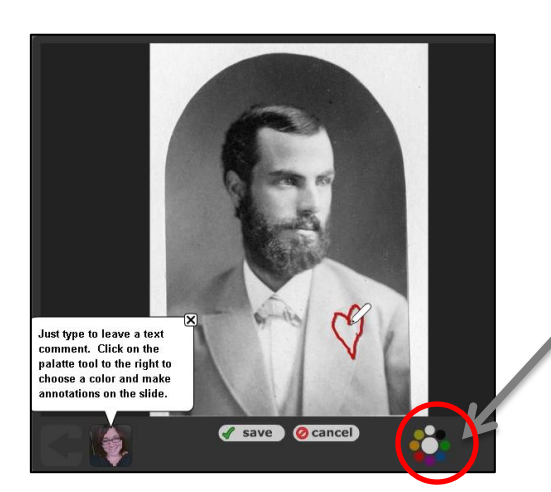

You're also able to annotate on slides while you're comment. This option appears when you are making a comment.

Click on the palette of colors to choose one, then guide the little pencil icon that appears to underline, write notes or highlight areas of your slide for emphasis to accompany your comment.